## **Wireless Web Development, Second Edition**

RAY RISCHPATER

Apress<sup>™</sup>

Wireless Web Development, Second Edition Copyright ©2002 by Ray Rischpater

All rights reserved. No part of this work may be reproduced or transmitted in any form or by any means, electronic or mechanical, including photocopying, recording, or by any information storage or retrieval system, without the prior written permission of the copyright owner and the publisher.

ISBN (pbk): 1-59059-028-7

Printed and bound in the United States of America 12345678910

Trademarked names may appear in this book. Rather than use a trademark symbol with every occurrence of a trademarked name, we use the names only in an editorial fashion and to the benefit of the trademark owner, with no intention of infringement of the trademark.

Technical Reviewer: Charles Stearns Editorial Directors: Dan Appleman, Peter Blackburn, Gary Cornell, Jason Gilmore, Simon Hayes, Karen Watterson, John Zukowski Managing Editor: Grace Wong Project Manager: Sofia Marchant Copy Editor: Kim Wimpsett Compositor: Impressions Book and Journal Services Indexer: Rebecca Plunkett Cover Designer: Kurt Krames Manufacturing Manager: Tom Delboski Marketing Manager: Stephanie Rodriguez

Distributed to the book trade in the United States by Springer-Verlag New York, Inc., 175 Fifth Avenue, New York, NY, 10010 and outside the United States by Springer-Verlag GmbH & Co. KG, Tiergartenstr. 17, 69112 Heidelberg, Germany. In the United States, phone 1-800-SPRINGER, email orders@springer-ny.com, or visit http://www.springer-ny.com.

Outside the United States, fax +49 6221 345229, email orders@springer.de, or visit http://www.springer.de.

For information on translations, please contact Apress directly at 2560 9th Street, Suite 219, Berkeley, CA 94710. Phone 510-549-5930, fax: 510-549-5939, email info@apress.com, or visit http://www.apress.com.

The information in this book is distributed on an "as is" basis, without warranty. Although every precaution has been taken in the preparation of this work, neither the author nor Apress shall have any liability to any person or entity with respect to any loss or damage caused or alleged to be caused directly or indirectly by the information contained in this work.

The source code for this book is available to readers at http://www.apress.com in the Downloads section.

## **CHAPTER 8**

# **HyperText Markup Language the Wireless Way**

AS DISCUSSED IN CHAPTER 4, "The Wireless World Wide Web," the HyperText Markup Language (HTML) has significant advantages as a medium for wireless access terminals. However, you must approach its use with the constraints of handheld devices in mind. If you are used to developing in HTML for desktop browsers, you will have to start thinking a little differently, making sure you stick to HTML tags appropriate for the wireless world. In this chapter, I first review the different versions of HTML in light of their suitability for use with the wireless Web. I then walk through a tag-by-tag discussion of using HTML in your development of wireless content.

**NOTE** *All of the examples in this chapter were generated using Microsoft Internet Explorer for Pocket PC and Handspring Blazer for the Palm Powered platform. You will see similar results using other Web browsers such as Opera, although there are marginal differences between their representation of HTML and those shown in this chapter (just as there are differences between browsers on the same computing platform). Of course, you should* always *test your content on target devices before you make assumptions about its appearance!*

## **Picking a Version of HTML**

Most important to consider when beginning to work with HTML for wireless browsers is which version of HTML you will use. When developing content for the World Wide Web, you will usually want to use the most up-to-date version, with all of its features. But if the market for your content is a handheld device,

you cannot be sure the platforms your customers use will support the latest versions of HTML. As a result, you will want to use earlier versions.

This is because of the way in which wireless Web browsing crept up on the marketplace. Many wireless browsers currently in use were written with core code that was years old. Others evolved from prototypes (created for academic research, to satisfy someone's individual curiosity, or as corporate proof-of-concept demonstrations) that later evolved into software products as the demand for portable Web access grew. The humble origins of these browser applications make them incompatible with many of the latest features of HTML.

As long as hardware manufacturers are providing handheld devices with preinstalled browsers, this disparity between wireless browsers and wired ones is likely to continue. Hardware vendors tend to have a significant amount of software savvy, but few take the time and expense to track the rapid changes in Web standards hammered out by the World Wide Web Consortium (W3C) and industry giants. Because hardware sales success is measured by the number of units sold, not by the products' compliance with W3C standards, there simply is no compelling business reason for them to do so. Smaller software vendors may provide more up-to-date browser applications for these devices, but the reality is that most users will have access only to those installed during manufacturing.

So, what versions of HTML *are* recommended for wireless content development? Well, nearly all wireless Web browsers support HTML 2.0, and most support a subset of the features of HTML 3.2. Some support certain features of HTML 4.0, but virtually none meet all of the W3C's requirements for implementing HTML 4.0 in all of its glory. Therefore, it is best to stick with the features you find in HTML 2.0 or, for some markets, HTML 3.2.

Determining exactly which version is appropriate requires knowledge of your user base. Keep in mind the adage *Less is often more*. If you know which wireless browsers will access your service, a quick look at the specifications provided by the browser vendor will often tell you which HTML version to use. If you are creating a site for general public access, however, you will need to use the lowest common denominator of features between HTML 2.0 and 3.2.

#### **Marking Up the Document Heading**

In Chapter 4, "The Wireless World Wide Web," you learned that HTML documents are divided into two sections, a *heading* and a *body*. The heading is an optional segment containing meta information about the document. If included, it is delineated by the tags <HEAD> and </HEAD>. The actual document to be displayed by the browser is then marked with the <BODY> tag.

Table 8-1 lists the HTML 4.0 heading tags of use in developing for wireless browsers; the following sections discuss each one in more detail.

| TAG<br><b>TITLE</b> | <b>INTRODUCED IN</b><br>HTMI.2.0 | <b>PURPOSE</b><br>Specifies the document's title, which may<br>appear in a document's window bar, offline<br>cache, or other location |
|---------------------|----------------------------------|----------------------------------------------------------------------------------------------------|
| MFTA*               | HTMI.2.0                         | Provides meta information not supported<br>by HTML markup commands for the client                                                     |
| <b>BASF*</b>        | HTMI.2.0                         | Specifies the base URL from which<br>relative URLs in the body should be derived                                                      |

*Table 8-1. HTML Tags for Wireless Web Document Headings*

\*These tags are empty tags and do not have a corresponding closing tag.

## *Specifying the Document Title*

Probably the most common heading tag is  $\langle$ TITLE>, which, obviously enough, specifies the title of the document. Most wireless browsers honor this tag but not necessarily in the way you might expect. For example, browsers on the PalmOS platform show as much of the title as will fit at the top of the display; Microsoft Pocket Internet Explorer shows the title in the task bar rather than in the browser window.

Wireless browsers can use the <TITLE> tag to identify a document in a list of bookmarks, for example, because most browsers provide a default title when a new bookmark is created. The browser derives this title from the document's <TITLE> tag.

Generally, your documents should include a title that briefly describes its content. Appropriate sample titles include the following:

- HTML 4.0 Specifications
- Where to Go in Boulder Creek
- Jarod Rischpater's Home Page

Some titles to avoid:

- Home (This is too short—home for what?)
- Sandy's Stuff (Although this is cute, most readers will not remember Sandy or the stuff on the page, or know what is on the page from the title.)
- Rachel and Ray's Not So Totally Exhaustive Survey of Coffee Establishments in and around Boulder Creek (This is just too long!)

## *Providing Meta Information to a Client*

The <META> tag is an empty tag that enables you to establish arbitrary name/value pairs, called *entities*, for specific browsers. You can use these tags to specify browser-dependent behavior, such as how and when the client should reload a document, or to assert that a specific document is in fact formatted for a particular device. Table 8-2 outlines common <META> entities in wireless Web publishing and how they are used.

| <b>NAME</b><br>HTTP-EOUIV | <b>VALUE</b><br>Varies | <b>PURPOSE</b><br>Specifies HTTP header information (not to<br>be confused with the HTML heading to<br>browsers in the HTML document, rather<br>than the HTTP headers |
|---------------------------|------------------------|----------------------------------------------------------------------------------------------------|
| PalmComputingPlatform     | true                   | Indicates that the body of this document is<br>appropriate for Palm Web Clipping<br>applications                                                                      |
| HandheldFriendly          | true                   | Indicates that the body of this document is<br>appropriate for the Avant Go browser                                                                                   |

*Table 8-2. HTML Meta Values for Wireless Web Document Headings*

For wireless Web developers, the most important meta entities are those indicating that the document's content is appropriate for small devices. Two common meta entities that serve this purpose are PalmComputingPlatform and HandheldFriendly. Meta PalmComputingPlatform indicates suitability for Palm's Web Clipping application platform (see Chapter 9, "Palm-Powered Web Clipping Applications"); and HandheldFriendly is for the AvantGo browser (see Chapter 14, "Content Delivery). You will find many general-purpose wireless Web pages have the following in their headers:

```
<META NAME="HandheldFriendly" CONTENT="true">
<META NAME="PalmComputingPlatform" CONTENT="true">
```
Both of these tags let the appropriate browsers know that the document was designed for handheld use (because each browser is different, a different meta tag must be used). In the absence of the tags—or if these values were equal to false—these browsers will assume the content was targeted for desktop devices and might display radically different results. For example, the Palm VII browser discards the end of long pages lacking the PalmComputingPlatform meta tagprobably not what you would expect. And, when a browser encounters a meta entity it does not recognize, it ignores the entity entirely.

Another useful <META> entity is HTTP-EQUIV, which replaces a HyperText Transfer Protocol (HTTP) header with the value specified. Content authors use this meta entity when they want to express control over a document's behavior in ways only specified by the HTTP protocol. For example, you can use HTTP-EQUIV to force the browser to refresh a page periodically or to expire a page in the cache. This ability can be handy for pages serving information that changes often, such as stock quotes or the weather; users generally will want this kind of information to be up to the minute. Not all browsers, however, support HTTP-EQUIV, and some that do only support some uses of it.

A tag such as this one:

```
<META HTTP-EQUIV="expires"
 CONTENT="Sun, 31 Dec 2005 11:59:00 GMT">
```
instructs the browser that this Web page should be discarded from the cache on New Year's Eve, 2005.

The following line:

```
<META HTTP-EQUIV="Refresh" CONTENT="300">
```
indicates that the Web page should be reloaded every five minutes (300 seconds). Be careful when using the HTTP-EQUIV=Refresh, however, as your content is dictating the behavior of your customer's browser and may be incurring wireless fees subscribers are not aware of as the browser goes off and fetches pages periodically. (Incidentally, the content loaded as a result of the refresh must also have this tag, or the refresh will not happen again. This is because the page loaded by the browser is different—the browser does not retain memory of this directive across pages.)

The strength of a <META> tag in ordinary Web development is that it can be used with any name/value pair. But this fact can be a weakness in wireless Web development, as it means a <META> tag can consume a great deal of space. This kind of entity can take precious time to download and occupy space best left for more important material. If your desktop-oriented Web content uses meta tags this way, remove them before posting it for wireless use!

## *Specifying a Base URL*

HTML headings use the <BASE> tag to specify the base Uniform Resource Locator (URL) from which other URLs in a particular document are derived. If your content refers to other content on the same server, it should *always* specify a <BASE>

tag and use relative URLs to keep your document body smaller. Consider the difference in the following two versions of the same page:

```
<HTML>
<HEAD>
   <BASE HREF="http://www.colors.org/pCp/index.html">
   <TITLE>People Color Picker</TITLE>
</HEAD>
<BODY>
<H1 ALIGN=right>People Color Picker</H1>
<P>Choose a color below to learn about people who have that
   color as their favorite color:</P>
<MENU>
   <LI><A HREF="chart.html">Chartreuse</A></LI>
   <LI><A HREF="magen.html">Magenta</A></LI>
   <LI><A HREF="cyan.html">Cyan</A></LI>
</MENU>
</BODY>
</HTML>
```
The previous HTML document, which specifies a base URL in the heading, uses 802 bytes. The following page, which does not, occupies 827 bytes:

```
<HTML>
<HEAD>
   <TITLE>People Color Picker</TITLE>
</HEAD>
<BODY>
<H1 ALIGN=right>People Color Picker</H1>
<P>Choose a color below to learn about people who have that
   color as their favorite color:</P>
<MENU>
   <LI><A HREF="http://www.colors.org/pCp/chart.html">Chartreuse</A></LI>
   <LI><A HREF="http://www.colors.org/pCp/magen.html">Magenta</A></LI>
   <LI><A HREF="http://www.colors.org/pCp/cyan.html">Cyan</A></LI>
</MENU>
</BODY>
</HTML>
```
Although this example does not provide a marked increase in performance (the savings is a mere 5 percent or so), savings become dramatic when a page has many links that point to long domain names. With 20 links, for example, the savings will reach nearly 50 percent over all of the links in the document.

There is another reason to use the <BASE> tag, too. Keeping a document's links as much in one place as possible makes moving Web pages around easier. When www.colors.org decides to move its People Color Picker site to a new server, it will only have to edit the <BASE> reference if they use the first example. If it uses the second, it will have to change each link in the entire document.

## *Avoiding Certain Tags*

Although the empty tags <ISINDEX>, <STYLE>, and <LINK> are valid HTML, these tags are not generally supported by wireless browsers. Most wireless browsers should ignore these tags, but including them may cause problems and will always waste space. As virtually no Web browsers on handheld computers support these three features, there is little point in including them in your content.

A tag you should consider avoiding unless you know your target well is the <SCRIPT> tag because most devices do not support scripting. A few, notably Windows Powered handhelds, however, can correctly interpret simple JavaScript. Consequently, if your site uses the <SCRIPT> tag, you should plan on either developing a separate version of your content that does not require scripts or checking your client's headers to avoid sending JavaScript to less capable devices.

## **Marking Up the Document Body**

Most HTML tags mark up the document itself. HTML is a *structural* markup language, meaning that its tags specify how a document is structured, not how it is to be rendered. An author specifies the various structural elements of a document (sections, paragraphs, lists, tables, and so on), and each browser uses this information to determine how best to render the content for its particular display.

## *Creating a Section Head*

You may separate documents into sections and subsections, down to six levels, delineated with the section heading tags <H1>, <H2>, <H3>, <H4>, <H5>, and <H6>. You should always mark section heads with these tags rather than with specific typography (such as bold or italic, which can be created as described under "Specifying a Text Style," later in this chapter). This leaves client applications free to present them in whatever format works best and even to construct navigation aids, such as a table of contents. (NetHopper, for the now-defunct Apple Newton platform, did this, for example.) Although the order and occurrence of headings is not constrained by the definition of HTML, you should avoid skipping levels

(for example, from <H1> to <H3>), as this can cause problems in some representations.

Some wireless browsers may use the same formatting for several levels of section headings. This can be confusing, but often it is the only option, especially on platforms with a limited number of fonts. Figure 8-1 shows an example of using the same formatting for several heading levels, in Microsoft Internet Explorer/Pocket PC (MSIE/PPC) and in Handspring Blazer. Most can present at least the first level of section heading fairly clearly; many can also define a second level fairly well, at least using the bold face of the standard font. Subsequent levels (<H3> through <H6>) are generally not well distinguished from the body text in wireless browsers, however, as you can see in the figure.

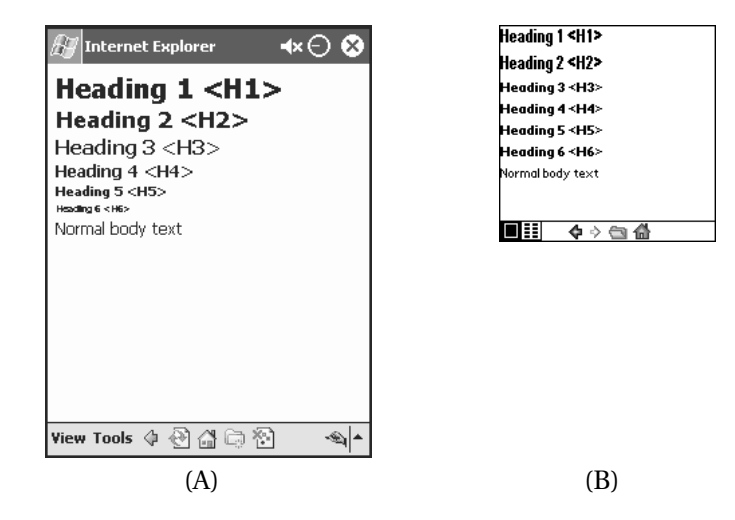

*Figure 8-1. Section headings displayed in (A) MSIE/PPC and (B) Handspring Blazer*

## *Formatting Blocks of Text*

HTML provides three kinds of tags you can use when marking blocks of text. These tags enable you to indicate whether a block of text is a paragraph, preformatted text such as a computer listing, or a quotation from another source.

The tags for use with blocks of text are summarized in Table 8-3, and shown in Figure 8-2.

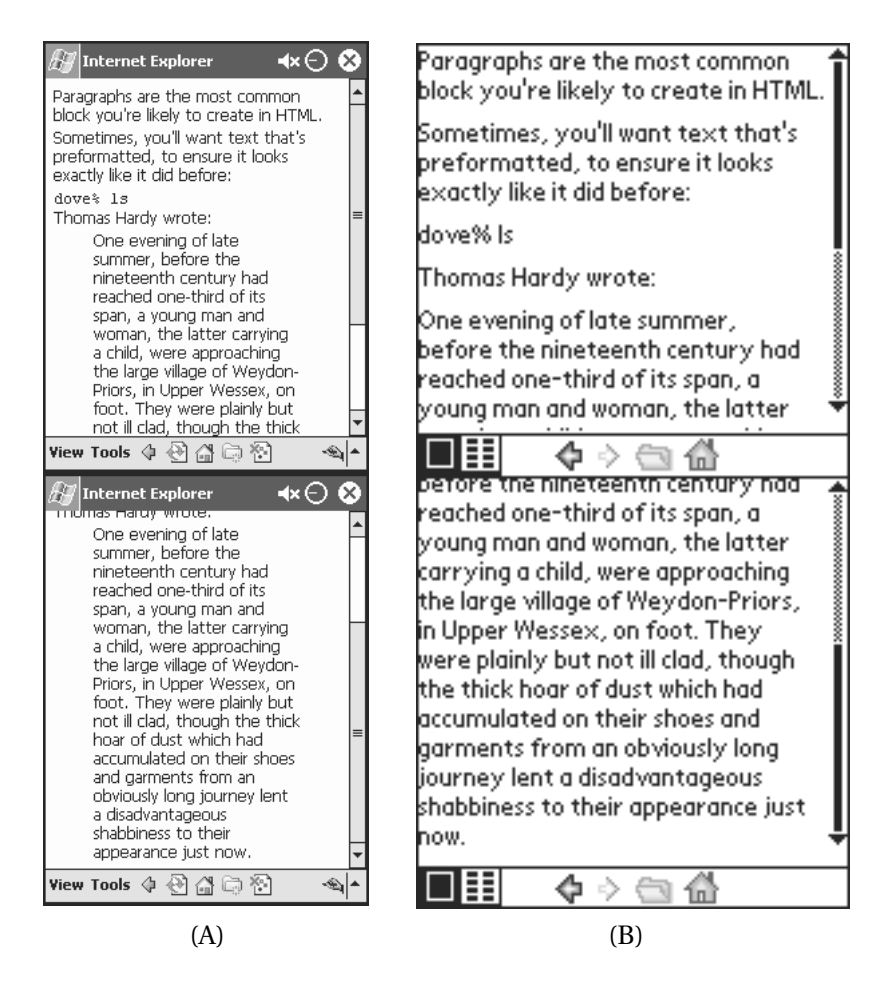

*Figure 8-2. Blocks of text displayed in (A) MSIE/PPC and (B) Handspring Blazer*

| TAG<br>$\langle P \rangle$ | <b>PURPOSE</b><br>Marks a paragraph  | <b>NOTES</b>                                                |  |  |
|----------------------------|--------------------------------------|-------------------------------------------------------------|--|--|
| <pre></pre>                | Preformatted text                    | Generally set in fixed-width font if<br>one is available    |  |  |
| <blockouote></blockouote>  | Long quotations<br>or other material | May not be differentiated from body<br>text on all browsers |  |  |

*Table 8-3. HTML Tags for Wireless Web Text Blocks*

#### *Paragraphs*

Within a section, documents are composed of blocks of text. The most common block of text is a *paragraph*. Paragraphs in HTML correspond to the paragraphs you are reading in this book and are indicated with the <P> tag, like this:

```
\langle P \rangleWithin a section, documents are composed of blocks of text.
The most common block of text is a <EM>paragraph</EM>;
paragraphs in HTML correspond to the paragraphs you
are reading in this book.
\langle/P>
```
Neither the opening nor closing tags need to be on their own line, but putting them on their own lines can help to make things more readable.

Prior to HTML 2.0, paragraphs were not marked as blocks with "start paragraph" and "end paragraph" tags, but separated with a single <P> tag. However, when the W3C enhanced HTML and developed the standard for HTML 2.0, it was necessary to maintain the begin/end paradigm for the <P> to adhere to the SGML specifications (of which HTML is a subset). Most browsers will support either style, but the start/end style is now seen more frequently, and you should use it for all new pages.

#### *Preformatted Text*

Another kind of text block, called a *preformatted* region, is set in a fixed-width font (like this). Blocks of preformatted text are demarcated with the <PRE> tag. You can use these tags to depict tab-delimited tables or other material in which character spacing is important, such as in the following code listing:

```
<PRE>
      Hi Lo
Kona 82 76
</PRE>
```
However, not all browsers on wireless devices support fixed-width fonts, and because many people find them hard to read, they are generally a poor choice for rendering most kinds of content.

#### *Quotations*

The *block quote* format is used for citing a large body of text. It most often appears when long runs of text are quoted from another source—such as one article quoting another. This format enables readers to differentiate between regular text and quoted text (on desktop browsers, block quotes are often preceded and followed by blank lines, and slightly indented). The tag used to specify a block quote is <BLOCKQUOTE>.

## *Making a List*

Lists make up a significant portion of the content on the wireless Web because they are often more concise than paragraphs. In fact, after summaries, they are your best tool for reducing fluff and getting to the substance of your content. Put as much of your material as you can into lists, as they best reflect how your users are likely to approach your content. Examples of material suitable for list format include the following:

- Directions for navigating
- Steps in any ordered task, such as preparing a recipe or using a software feature
- A series of items of equivalent or related priority, such as the various stocks in a portfolio

HTML offers several ways to create lists, most of which are well supported by the browsers on handheld devices. Each item within a list is marked with the <LI> tag (except definition lists), and the whole list is set off with one of several tags that indicate the type of list, such as bulleted or numbered.

You can nest lists as deeply as you choose, whether they are all of the same kind or of two or more different kinds. (An outline is an example of nested ordered lists.) You can use nested lists to create outlines or to make points in successively greater detail. The results of nesting lists vary considerably, however. Most desktop browsers set off lists from surrounding paragraphs with indentation and set off a list nested within a list by indenting further. Unfortunately, this scheme works poorly on the narrow screens of handheld devices, where repeated indentation quickly uses up valuable screen space, leaving little room for the list items themselves.

Figure 8-3 shows several types of lists rendered as a succession of screens in each browser. Note the readability problems, discussed previously, with both definition lists and nested lists.

```
\mathbb{Z} Internet Explorer
                              \star \odot \otimesSome lists are unordered, like this one:
                                                                  bne:
    Tomato sauce
     Mozzarella
 \ddot{\phantom{a}}Ricotta
     Squash
 · Noodles
On the other hand, sometimes order is
important:
 1. Boil the noodles.
     Heat the sauce.
2. Heat the sauce.<br>3. Apply the sauce to a single layer<br>of noodles.
 \overline{4}.
    Add sliced squash and cheese in
     generous amounts.
     generous amounts.<br>Repeat until you've filled the pan.
 5.Bake until it looks cooked.
 6
                                                                   口手
View Tools ↓ @ 益康图
                                    -انې
\mathbb{F} Internet Explorer
                             \triangleleft \odot \odotBake until thinks moked
Menu lists may take up less space than
other lists, and don't have bullets.
 * Chartreuse
    Magenta
 • Cyan
Definition lists are used for things like
glossaries
Lasagna
     A pasta casserole
                                                                  bullets.
Cannelloni
     Pasta noodles stuffed with
     cheese
Nested lists are OK, too:
                                                                    - Cyan
View Tools 中国商标
                                    -انې
                                                                   ◘⋕
A Internet Explorer
                             460- Cyan
     Bake until it looks cooked
Menu lists may take up less space than
other lists, and don't have bullets.
 • Chartreuse
                                                                   .asagna
     Magenta
 \bullet Cyan
Definition lists are used for things like
alossaries.
Lasagna
     A pasta casserole
Cannelloni
     Pasta noodles stuffed with
     chees
Nested lists are OK, too:
View Tools ♦ ? 企業員習
                                    ∸∥ی⊶
                                                                   ◘⋕
   /<mark>Internet Explorer</mark>
                             \triangleleft \odot \odota.
     Cvar
                                                                   .asagna
Definition lists are used for things like
alossaries.
Lasagna
     A pasta casserole
Cannelloni
     Pasta noodles stuffed with
     chees
Nested lists are OK, too:
 1. Document Body Markup
      1. Sections<br>2. Blocks of Text
                                                                    3. Lists
      3. Lists
                                                                    · Tables
 2. Tables
View Tools 수 ① G ⓒ @
                                    ≁
                                                                    \blacksquare(A) (B)
```
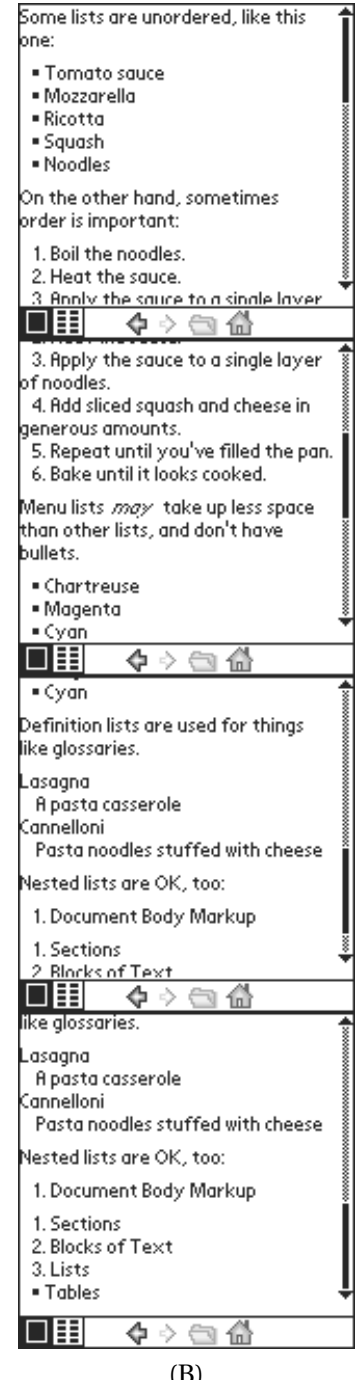

*Figure 8-3. Lists displayed in (A) MSIE/PPC and (B) Handspring Blazer*

Table 8-4 summarizes the various list tags available in HTML. You will take a closer look at each one in the sections to follow.

| <b>TAG</b><br><ul></ul> | <b>PURPOSE</b><br>Unordered list | <b>NOTES</b>                                                               |
|-------------------------|----------------------------------|----------------------------------------------------------------------------|
| $0$ L>                  | Ordered list                     | Elements are numbered or lettered<br>in sequence.                          |
| CDIR                    | Directory list                   | Not often used.                                                            |
| <menu></menu>           | Menu list                        | Good for presenting a list of choices,<br>where bullets are not necessary. |
| <dl></dl>               | Definition list                  | Used for glossaries or definitions<br>of terms.                            |

*Table 8-4. HTML Tags for Wireless Web Lists*

## *Unordered Lists*

In many cases, the order of items is not important. This is often the case with bulleted lists, where items are listed for clarity and all have equal weight. For example, this is a list of colors in no particular order:

```
These wonderful aprons are available in the following colors:
<UL>
   <LI>Umber</LI>
   <LI>Ochre</LI>
   <LI>Sienna</LI>
</UL>
```
You can use the <UL> tag to create unordered lists, which will be drawn with bullets, dashes, squares, or similar indicators at the beginning of each list item.

#### *Ordered Lists*

When the order of items in your list is crucial, use the *ordered* list tag,  $\langle 0 \rangle$ . The browser will generate a number or letter as the leading element for each list item, just as it generated bullets for the unordered list.

```
For example:
<P>
To make a lasagna:
<OL>
 <LI>Boil the noodles.</LI>
 <LI>Heat the sauce.</LI>
 <LI>Apply the sauce to a single layer of noodles.</LI>
 <LI>Add sliced squash and cheese in generous amounts.</LI>
<LI>Repeat until you've filled the pan.</LI>
 <LI>Bake until it looks cooked.</LI>
</OL>
</P>
```
#### *Menus*

Another option is the *menu* list, which you create with the <MENU> tag. On screen, a menu list looks a lot like an unordered list without bullets. This means it can be a simple way to create separate lines without using the empty <BR> tag (described later in this chapter in "Raw Typographic Styles").

The <MENU> tag has not traditionally been used much in HTML, but it is likely to get a new lease on life in the wireless Web world, where it can be a handy way to present a menu of choices that tie many short one-screen pages together. (Recall the People Color Picker example in the section "Specifying a Base URL.") Menu lists are also appropriate for lists of headlines, subjects, topics, and, well, software menus.

#### *Definitions*

*Definitions* are specialized content often presented in a list. In a definition list, each item begins with the text to be defined, which is followed by the definition. You can create this format, often used in glossaries or in dictionaries, using the <DL> tag. Unlike the other kinds of HTML lists, however, the definition list does not use the  $\langle L1 \rangle$  tag to separate items; rather, special tags denote the item being defined—<DT>—and the definition—<DD>—as shown here:

<DL>

```
<DT>Lasagna</DT>
<DD>A pasta casserole</DD>
```

```
<DT>Cannelloni</DT>
   <DD>Pasta noodles stuffed with cheese</DD>
</DL>
```
The default layout of a definition list—even in a desktop browser—is rather simplistic. There is usually little to connect the item being defined with its definition; in fact, they often appear on separate lines. For that reason, many people prefer to present definitions by kludging together a similar format using paragraphs, line breaks, and bold tags, such as in the following example:

```
\langle P \rangle<B>Lasagna</B> A pasta casserole</BR>
<B>Cannelloni</B>Pasta noodles stuffed with cheese
\langle/P>
```
Of course, this kind of specificity nullifies both the purposes of HTML and the definition list. HTML tags are supposed to specify the structure, not the style, of a document, and the <DL> tag should allow flexibility in how the definition parts are displayed. Some browsers might choose to display definitions in a separate view or space, for example. But because in the real world, no browsers *do* take advantage of this flexibility, it is hard to argue against the method I outlined. It produces a result that not only looks better to most people, but also requires less scrolling and is considerably easier to read.

## *Specifying a Text Style*

Many developers who are tempted to play with type styles in HTML are often disappointed to find out that its typesetting capabilities are reminiscent of the earliest word processors.

Typesetting for the wireless Web is even more restrictive; many mobile devices support only a few fonts, and often only a few styles of a particular font. Because of their limited memory and low performance levels, many of these devices use bitmapped fonts that look good only at specific sizes. Devices that use *scalable fonts* (fonts with a compact representation that scale well to various sizes) may provide a better appearance, but there is little standardization among the names and appearances of fonts and faces on handheld devices.

#### *Idiomatic Text Styles*

Most typographic decisions are best left to the browser, which is presumably tuned to make the appropriate typographic decisions on a particular platform based on structural tags such as section headings, text blocks, and so on. When additional differentiation is required, it is generally best to use HTML's *idiomatic* text styles, which indicate the intent (again, the structure) of the formatting rather than specifying a particular representation. This enables the browser to pick the most appropriate presentation for a particular environment.

Table 8-5 lists idiomatic tags. As you can see, these tags cover most situations where you would choose varying type styles and typefaces in printed text. Using these idioms rather than typographic tags frees you to think about content rather than the specifics of representation.

| TAG<br><cite></cite>     | <b>PURPOSE</b><br>Rendering a<br>bibliography citation | <b>NOTES</b><br>May be underlined, italicized,<br>or neither |
|--------------------------|--------------------------------------------------------|--------------------------------------------------------------|
| $\langle$ CODE $\rangle$ | Computer print                                         | Fixed-width font if available                                |
| <em></em>                | <b>Emphasized text</b>                                 | Traditionally rendered as italics                            |
| <kbd></kbd>              | Material to be entered<br>at a keyboard                | Fixed-width font if available                                |
| <samp></samp>            | A sequence of<br>literal characters                    | Fixed-width font if available                                |
| <strong></strong>        | Important material                                     | Usually rendered as boldface                                 |
| $<$ VAR $>$              | A mathematical variable                                | Usually italicized                                           |

*Table 8-5. HTML Tags for Wireless Web Idiomatic Typography*

#### *Raw Typographic Styles*

If you think you just have to have control over the particular appearance of a document, you can use *typographic* tags, shown in Table 8-6. However, you will quickly discover that not all the tags look the way you expect on most handheld clients. Differences in supported fonts, typefaces, and screen quality make working with raw typography dicey unless your site is tailored to a specific device or unless you are creating content independently for each kind of device. Your best bet is to stick with the default font, using the bold tag sparingly to emphasize specific information to the reader.

| TAG<br><b></b>           | <b>PURPOSE</b><br><b>Boldface</b>                                    | <b>NOTES</b><br>Most likely supported on any device           |
|--------------------------|----------------------------------------------------------------------|---------------------------------------------------------------|
| $\langle BR \rangle^*$   | Line break                                                           | Inserts a line break at the<br>current position               |
| $\langle$ HR $\rangle^*$ | Horizontal line                                                      | Inserts a horizontal rule at the<br>current position          |
| <i></i>                  | Italic                                                               | Occasionally supported                                        |
| <u></u>                  | Underlined                                                           | Easily confused with hyperlinks                               |
| $\langle TI \rangle$     | Teletype                                                             | Fixed-width font if available                                 |
| <font></font>            | Enables the selection<br>of a specific font or<br>modifies font size | Introduced informally after HTML<br>3.2; codified in HTML 4.0 |

*Table 8-6. HTML Tags for Wireless Web Raw Typography*

\* Denotes an empty tag.

The <B> tag surrounds text to be set in bold. Almost all mobile browsers support bold type, and this can be a good way to differentiate content when raw typography is appropriate.

You indicate italic text using the  $\langle I \rangle$  tag. Generally, you use italics for emphasis weaker than what boldface implies. About half of the mobile browsers support italic text, although many of those that do have wretched italic fonts. These factors make using italics a poor choice on almost all platforms.

You can underline text on some browsers using the <U> tag, but I strongly discourage doing this. Underlines mark hyperlinks on browsers; on grayscale screens, no colors will be available to tell the user the difference between an underlined title and a hyperlink. (In fact, I discourage using this tag in desktop content, too, for the same reason.)

If your content requires a fixed-width font, you can request it using the <TT> tag. (The *TT* is short for *TeleType*.) Unlike the <PRE> tag, the <TT> tag sets the text in fixed-width font, but treats all white space as single spaces, and it does not preserve other formatting. Because fixed-width fonts are hard to read, this tag should be used sparingly if at all.

One raw typographic tag you should definitely avoid is the <FONT> tag. Introduced between HTML 3.2 and 4.0, it is widely used by desktop browsers to select both the size and typeface of a font. Wireless Web browsers rarely support this tag, however. Even where it is supported, its output is not well defined, as different platforms may have different fonts installed. In addition, the appearance

of scaled fonts cannot be predicted with the same kind of accuracy on a handheld as on a desktop display.

Raw typographic tags also exist for separating text blocks. These are less problematic than those for specifying fonts and faces, and they can be useful in providing separations where headings may not be appropriate. The empty <BR> tag inserts a single line break without starting a new paragraph; the empty <HR> tag inserts a horizontal line.

#### *Aligning Text*

It is also possible to specify an alignment for text blocks in HTML using the ALIGN attribute with the paragraph tag. Table 8-7 summarizes the values for this attribute.

| <b>VALUES</b><br>LEFT | <b>HTML VERSION</b><br>HTML 3.2 and later | <b>PURPOSE</b><br>Specifies left alignment of<br>a block |
|-----------------------|-------------------------------------------|----------------------------------------------------------|
| <b>CENTER</b>         | HTML 3.2 and later                        | Specifies center alignment<br>of a block                 |
| <b>RTGHT</b>          | HTML 3.2 and later                        | Specifies right alignment<br>of a block                  |
|                       |                                           |                                                          |

*Table 8-7. HTML Attributes for Wireless Web Block Alignment*

Although not widely supported, this attribute is worth using when you want to set off a section's content. It can be used to align text at the left, right, or center, as shown in the following example:

```
<P ALIGN=left>Left</P>
```
<P ALIGN=center>Center</P>

<P ALIGN=right>Right</P>

Some browsers may not support the ALIGN attribute but do support the older <CENTER> tag:

```
<P>Left</P>
<CENTER>
<P ALIGN=center>Center</P>
</CENTER>
```
For centering text, whether to use ALIGN or <CENTER> depends on what is most important for your users. ALIGN will create a smaller HTML file; for backward compatibility, the <CENTER> tag is more appropriate. It is worth trying both on the browsers your subscribers are likely to use to see which is handled better.

Figure 8-4 illustrates examples of both idiomatic and raw typography, along with text alignment.

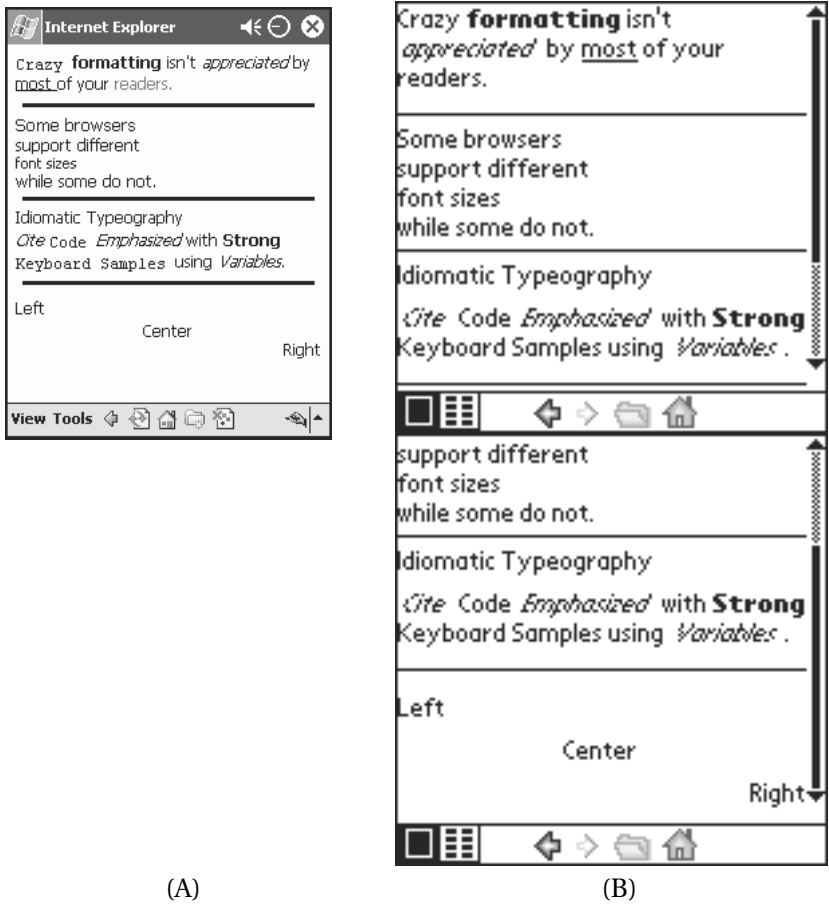

*Figure 8-4. Raw typography and text alignment displayed in (A) MSIE/PPC and (B) Handspring Blazer*

## *Adding Hyperlinks and Images*

Of course, tags are available for linking documents and adding images to content. In general, I recommend using only the most basic tags for linking documents

and for inserting images, shown in Table 8-8. The tags for more specialized features such as audio are inappropriate for most wireless browsers.

| TAG<br>$<$ A> | <b>ATTRIBUTE</b><br><b>HREF</b> | <b>PURPOSE</b><br>Specifies a hyperlink      |
|---------------|---------------------------------|----------------------------------------------|
| <a></a>       | NAME                            | Specifies a name for other hyperlinks        |
| <img/>        | <b>SRC</b>                      | Specifies the source of the image.           |
| <img/>        | <b>ALT</b>                      | Specifies an alternate title for the image.  |
| <img/>        | WIDTH                           | Specifies the width the image should occupy  |
| <img/>        | <b>HFTGHT</b>                   | Specifies the height the image should occupy |

*Table 8-8. HTML Tags for Wireless Web Hyperlinks and Multimedia*

The anchor tag  $(\langle A \rangle)$  creates a link between two documents or between two parts of a single document. The client will render the argument of this tag in a way that indicates a hyperlink is available—usually as underlined text.

The anchor tag can have various attributes; in general, the only attributes appropriate for wireless development are the required HREF and NAME attributes. You will use the NAME attribute to name a link, which you can then reference using the anchor tag HREF attributes, as in the following example:

```
<HTML>
<HEAD>
   <TITLE>Anchors & Images</TITLE>
    <META NAME="PalmComputingPlatform" CONTENT="true"></HEAD>
<BODY>
<H1 ALIGN=right>
<A NAME="Top"></A>Anchors and Images
\langle/H1>
<P><IMG SRC="lost.GIF" ALT="Signs"></P>
<P><A HREF="#top">Back to the top</A></P>
</BODY>
</HTML>
```
This example, which is shown in Figure 8-5, uses the HTML <A NAME=Top></A> to place a marker before the section heading at the top of the page. When a subscriber selects the Back to the Top link (HTML <A HREF="#top">Back to the top</A>), the browser will scroll back to the position of the mark at the top of the page.

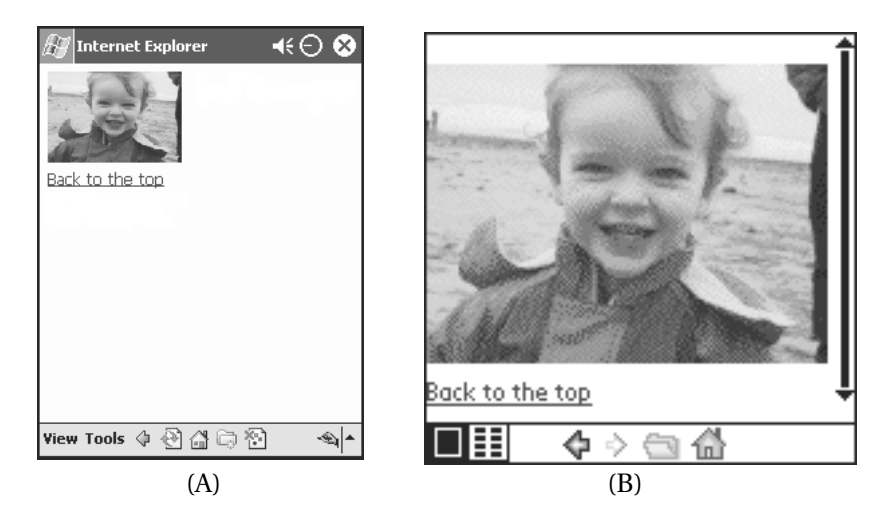

*Figure 8-5. Anchors, links, and the* <IMG> *tag displayed in (A) MSIE/PPC and (B) Handspring Blazer*

This example also shows the simplest  $\langle IMC \rangle$  tag, which is used to include an image for display. This tag also has a number of possible attributes that you *will* generally want to use to create robust content.

Other attributes used are the WIDTH and HEIGHT tags, which can specify the size of an image. Most wireless browsers that support the <IMG> tag also support the scaling of images using these attributes, although this feature is easily abused. Many content providers use these attributes to create *thumbnail* images—smaller versions of a larger image—on pages that offer a choice of images. This practice forces clients to download a large image, which is then subsequently scaled to the device's display; users must thus expend the time and memory necessary to download all of the large images, rather than just those they choose to see. Needless to say, this is especially onerous given the limited bandwidth of most handheld devices. In fact, the very notion of a page of images is a bad idea on the wireless Web. If you find you must provide images or scale images—consider doing it using server scripts instead.

If some degradation in image quality can be tolerated, however, the reverse using these attributes to enlarge a smaller image—works well. In general, images will become grainy and distorted as they are scaled up, but, depending on your content, this approach can work well when both small and large versions of the same image are to be displayed.

On the other hand, the ISMAP attribute, which specifies an image map, is not appropriate for wireless devices. Few handheld devices support image maps, and those that do may not display downloaded images depending on preferences selected by the user. In general, it is inappropriate to use images for navigation;

text-based lists of navigation locations load more quickly, display more reliably, render on a wider selection of devices, and are easier for a mobile user to use.

## *Creating a Table*

You can think of tables as blocks of text within the body of an HTML document. The use of tables in a wireless Web page, however, deserves some additional attention. Tables are an important part of wireless Web presentation because they often provide information more concisely than paragraphs or lists. Many, but not all, wireless Web browsers support the table tags introduced in HTML 3.2 (see Table 8-9).

| <b>TAG</b><br><table></table> | <b>INTRODUCED IN</b><br>HTML3.2 | <b>PURPOSE</b><br>Marks the beginning and end of a table |
|-------------------------------|---------------------------------|----------------------------------------------------------|
| <caption></caption>           | HTML3.2                         | Marks a caption for a table                              |
| $\langle TR \rangle$          | HTML3.2                         | Marks a table row, consisting of multiple table<br>cells |
| $<$ TH $>$                    | HTML3.2                         | Marks a table heading cell within a row                  |
| $\langle TD \rangle$          | HTML3.2                         | Marks a table cell within a row                          |
|                               |                                 |                                                          |

*Table 8-9. HTML Tags for Wireless Web Tables*

Tables on wireless browsers can be problematic, however. The small screens provided by many devices—notably the Palm and Microsoft Palm-sized PC platforms—make tables with more than a few columns difficult to render. Some Web designers try to use tables as a means to control the layout of a page, which can defeat the optimal rendering of many handheld browsers. Other designers nest tables for particular effects, a practice that can consume inordinate amounts of memory on a handheld device where rendering sophisticated tables is often too difficult for the client. In these cases, the page could take too long to download and then be ugly or unreadable on the client, doubly disappointing your subscribers.

Tables consist of rows of cells, together with an optional caption. The <TABLE> tag delimits the start and end of a table. The <TD> tag surrounds each ordinary cell, and the <TH> tag indicates a table header cell; these basic table tags are illustrated in the following example:

```
<TABLE BORDER=1>
   <CAPTION>Times</CAPTION>
   <TR>
      <TH><P>Start</P></TH>
```

```
<TH><P>Stop</P></TH>
    \langle/TR\rangle\langle TR \rangle<TD><P>5:52</P></TD>
         <TD><P>5:57</P></TD>
    \langle/TR\rangle<TR>
         <TD><P>6:23</P></TD>
         <TD><P>6:37</P></TD>
    \langle/TR\rangle</TABLE>
```
This HTML creates a three-row table with two columns. The table elements are to be drawn with a single-width border. The table's caption, *Times*, should appear somewhere near the table. The first row—the first  $\langle TR \rangle \ldots \langle TR \rangle$  segment—labels the columns of the table, and all of the other table cells (between the <TD> and </TD> tags) simply contain times.

Browsers may make the column heads marked with <TH> stand out in a variety of ways, such as with bold type or a larger font, if available. Many, however, do not clearly differentiate between header cells and normal cells, and this is probably why many wireless Web developers do not bother to use the <TH> tag.

The <CAPTION> tag, not surprisingly, enables you to provide a caption for a table. This contextual tag, like the <TH> tag, enables browsers to make appropriate typographic decisions best suited to a specific device. Many developers, however, try to control the appearance of a table caption; all too often you will see something similar to the following:

```
Times<BR>
<TABLE BORDER=1>
   \langle TR \rangle<TH><P>Start</P></TH>
         <TH><P>Stop</P></TH>
    \langle/TR\rangle\langle TR \rangle<TD><P>5:52</P></TD>
         <TD><P>5:57</P></TD>
    \langle/TR\rangle</TABLE>
```
This is bad form. I encourage you to use <CAPTION> instead because some browsers may use table captions for special purposes. For example, on a device with a very small screen, a table may be given its own page, and the caption may be used as a link between the containing document and the table.

In some circumstances, you may want a single cell in a table to occupy multiple rows or columns. The ROWSPAN and COLSPAN attributes of a cell enable it to stretch across multiple cells in a row (using ROWSPAN) or a column (with COLSPAN). For example, in the table outlined here the weekend rate occupies both the Friday and Saturday cells:

```
. . . 
  <TR>
       <TD>
           <P>Friday</P>
       </TD>
       <TD ROWSPAN=2>
           <P>$99.95<BR>
           <B>(note the weekend rate!)</B></P>
       \langle/TD\rangle\langle/TR\rangle<TR>
       <TD>
           <P>Saturday</P>
       \langle/TD>
  \langle/TR\rangle. . .
```
The related NOWRAP attribute instructs the browser not to wrap the contents of a specific cell. Avoid using this tag, as it can cause inordinately long cells, making table layout unwieldy.

Table elements can use the ALIGN attribute (introduced earlier when discussing the paragraph tag) to align the contents of a particular cell or heading. When the ALIGN attribute is used for a table, it instructs the browser to center the table, not the contents of the cells within the table.

The WIDTH and HEIGHT tags are used by table elements to indicate a desired size for the element. Not all browsers support this, and they are considered advisory at best—many browsers will work to fit the width of and height of a cell as best they can, but use these values as starting points only.

Other HTML 4.0 tags, including <THEAD>, <TBODY>, and <TFOOT>, are not available on most wireless Web browsers and should consequently be avoided.

These examples and the material in this section should help bring home several points I have mentioned already:

- Keep tables simple.
- Do not nest tables.
- Opt for long, skinny tables over wide, short ones.
- Do not use tables to override a browser's page layout choices.

Table 8-10 reviews the attributes you are likely to use when marking up your tables.

| <b>ATTRIBUTE</b><br>ALIGN | <b>APPLIES TO</b><br><table>, <th>,<br/><td>,<tr>,<br/><caption></caption></tr></td></th><th><b>VALUES</b><br/>LEFT, CENTER,<br/><b>RIGHT</b></th><th><b>INTRODUCED IN</b><br/>HTML<sub>3.2</sub></th><th><b>PURPOSE</b><br/>Specifies<br/>alignment</th><th><b>NOTES</b><br/>Deprecated in<br/>HTML 4.0</th></table> | ,<br><td>,<tr>,<br/><caption></caption></tr></td>                                                                                                    | , <tr>,<br/><caption></caption></tr> | <b>VALUES</b><br>LEFT, CENTER,<br><b>RIGHT</b> | <b>INTRODUCED IN</b><br>HTML <sub>3.2</sub>                                             | <b>PURPOSE</b><br>Specifies<br>alignment                  | <b>NOTES</b><br>Deprecated in<br>HTML 4.0                                                                                                    |
|---------------------------|----------------------------------------------------------------------------------------------------|----------------------------------------------------------------------------------------------------|--------------------------------------|------------------------------------------------|-----------------------------------------------------------------------------------------|-----------------------------------------------------------|----------------------------------------------------------------------------------------------------|
|                           |                                                                                                    |                                                                                                    |                                      |                                                |                                                                                         |                                                           |                                                                                                    |
| <b>WIDTH</b>              | <table>,<br/><th>, <td></td><td>An integer</td><td>HTML3.2</td><td>Specifies<br/>width of item</td><td>Specify in pixels<br/>or percent. Avoid<br/>specifying widths<br/>wherever<br/>possible to<br/>allow optimal<br/>rendering of tables<br/>on different<br/>platforms</td></th></table>                          | , <td></td> <td>An integer</td> <td>HTML3.2</td> <td>Specifies<br/>width of item</td> <td>Specify in pixels<br/>or percent. Avoid<br/>specifying widths<br/>wherever<br/>possible to<br/>allow optimal<br/>rendering of tables<br/>on different<br/>platforms</td> |                                      | An integer                                     | HTML3.2                                                                                 | Specifies<br>width of item                                | Specify in pixels<br>or percent. Avoid<br>specifying widths<br>wherever<br>possible to<br>allow optimal<br>rendering of tables<br>on different<br>platforms |
| <b>HEIGHT</b>             | <td>, <th></th></td> <td>An integer</td> <td><b>HTML 3.2</b></td> <td>Specifies height<br/>of an item</td> <td>Specify in pixels<br/>or percent.</td>                                                                                                    | , <th></th>                                                                                                    |                                      | An integer                                     | <b>HTML 3.2</b>                                                                         | Specifies height<br>of an item                            | Specify in pixels<br>or percent.                                                                                                    |
| <b>BORDER</b>             | <table></table>                                                                                                    | An integer                                                                                                    | HTML3.2                              | Specifies border<br>size                       | Used as a relative<br>measurement<br>(often indicates<br>width of border<br>in pixels). |                                                           |                                                                                                    |
| <b>NOWRAP</b>             | <td>, <th></th></td> <td></td> <td>HTML3.2</td> <td>Specifies that a<br/>table entry should<br/>not be wrapped</td> <td>Not often supported<br/>and inappropriate<br/>for most handhelds.</td>                                                                                                    | , <th></th>                                                                                                    |                                      |                                                | HTML3.2                                                                                 | Specifies that a<br>table entry should<br>not be wrapped  | Not often supported<br>and inappropriate<br>for most handhelds.                                                                                             |
| <b>ROWSPAN</b>            | <td>, <th></th></td> <td>An integer</td> <td>HTML 3.2</td> <td>Specifies how<br/>many rows this<br/>cell should span</td> <td></td>                                                                                                    | , <th></th>                                                                                                    |                                      | An integer                                     | HTML 3.2                                                                                | Specifies how<br>many rows this<br>cell should span       |                                                                                                    |
| COLSPAN                   | <td>, <th></th></td> <td>An integer</td> <td><b>HTML 3.2</b></td> <td>Specifies how<br/>many columns<br/>this cell<br/>should span</td> <td>Use with caution, as<br/>multiple column<br/>spans can break on<br/>small devices.</td>                                                                                   | , <th></th>                                                                                                    |                                      | An integer                                     | <b>HTML 3.2</b>                                                                         | Specifies how<br>many columns<br>this cell<br>should span | Use with caution, as<br>multiple column<br>spans can break on<br>small devices.                                                                             |

*Table 8-10. HTML Attributes for Wireless Web Tables*

## **Creating a Form**

Supporting interactive queries is at the heart of mobile Web design. All other factors being equal, user expectations tend toward greater customization and greater interactivity. The ability to target content—to provide a subscriber with only the content he or she desires—is often what differentiates one site from many other similar ones on the wireless Web.

Form tags (see Table 8-11) provide developers working in HTML with the means to provide simple input areas where users can enter information. You can use this information to customize the content for the particular user.

| TAG<br><form></form> | <b>ATTRIBUTE</b> | <b>PURPOSE</b><br>Marks the form region                 | <b>NOTES</b>                         |  |
|----------------------|------------------|---------------------------------------------------------|--------------------------------------|--|
|                      | ACTION           | Specifies the destination URL                           |                                      |  |
|                      | <b>METHOD</b>    | Indicates the HTTP<br>method to use                     | Must be either GET<br>or POST.       |  |
| <input/> *           |                  | Specifies a form control                                |                                      |  |
|                      | <b>TYPE</b>      | Specifies the type of the control                       | See Table 8-12.                      |  |
|                      | <b>NAME</b>      | Specifies the name of the field<br>for use with the CGI |                                      |  |
|                      | <b>VALUE</b>     | Value to be returned to the CGI                         |                                      |  |
|                      | <b>CHECKED</b>   | Is item selected                                        | Include to select the<br>given item. |  |
|                      | <b>SIZE</b>      | Specifies the size of the<br>input item                 |                                      |  |
|                      | MAXLENGTH        | Specifies the maximum length<br>of the input item       |                                      |  |
|                      | <b>SRC</b>       | Specifies a URL for an image<br>on a button             | Avoid using in<br>wireless pages.    |  |
|                      | ALIGN            | Used to specify the image<br>alignment on buttons       | Avoid using in<br>wireless pages.    |  |
| <select></select>    |                  | Specifies a list                                        |                                      |  |
|                      | <b>NAME</b>      | Specifies the name of the field<br>for use with the CGI |                                      |  |

*Table 8-11. HTML Tags for Wireless Web Forms*

*(continued)*

| <b>TAG</b>            | <b>ATTRIBUTE</b><br><b>SIZE</b> | <b>PURPOSE</b><br>Specifies the number of items<br>to display in the list | <b>NOTES</b>                                                                                     |
|-----------------------|---------------------------------|---------------------------------------------------------------------------|--------------------------------------------------------------------------------------------------|
|                       | <b>MULTPLE</b>                  | If present, indicates how many<br>items may be selected                   | When omitted, list<br>supports only one<br>selection at a time.<br>May not be set to<br>a value. |
| <option>*</option>    |                                 | Specifies a list element within<br>a <select> region</select>             |                                                                                                  |
|                       | <b>SELECTED</b>                 | Is item selected by default                                               | If present, item<br>is selected.                                                                 |
|                       | <b>VALUE</b>                    | Value to be returned to the CGI                                           |                                                                                                  |
| <textarea></textarea> |                                 | Specifies the default entry<br>for a text region                          |                                                                                                  |
|                       | <b>NAME</b>                     | Specifies the name of the field<br>for use with the CGI                   |                                                                                                  |
|                       | <b>ROWS</b>                     | Specifies the number of rows<br>in region                                 |                                                                                                  |
|                       | COLS                            | Specifies number of characters<br>per line in region                      |                                                                                                  |

*Table 8-11. HTML Tags for Wireless Web Forms (continued)*

\*Denotes an empty tag.

## *Defining the Form*

You identify forms using the <FORM> tag. For each <FORM> tag, you must specify two attributes: an action and a method. The ACTION attribute indicates the URL of the server and program where the form is to be sent, and the METHOD indicates how the form should be sent—using an HTTP POST or GET request method. The implementation of the Common Gateway Interface (CGI) scripts on the server determines what HTTP method should be used. As you develop CGI scripts, bear in mind that for wireless development it is generally more appropriate to use the newer POST method than the older GET method.

Short forms can use the GET method, which has been supported since the early days of the Web; longer forms may call for the POST method, which supports longer form bodies. Form data is returned as a series of name/object pairs. The syntax of the response depends on which method was used: POST returns the pairs as a separate object body; GET returns the pairs concatenated to the end of the destination URL. For example, a form using the GET method would return a single URL in this example:

GET http://www.lothlorien.com/cgi-bin/locate.php3?callsign=kf6gpe HTTP/1.0

and the corresponding URL requested by a POST method would look like this:

```
POST http://www.lothlorien.com/cgi-bin/locate.php3 HTTP/1.0
callsign=kf6gpe
```
Note that only the URL of the CGI script is passed in the request; everything else is the form data. In practice, you will never see this level of detail, although you may need to know which method is being used depending on how you implement your CGI script. Most server-side scripting environments (see Chapter 6, "Server-Side Content-Management Scripting") handle this detail for you.

## *Collecting User Input*

User input to a form is supported by four kinds of tags. Most form objects are specified with the empty <INPUT> tag, which creates an input line (or button, depending on its attributes). <SELECT> and the empty <OPTION> tag are used to create a pop-up or menu list of items on a form; the actual appearance of the list is up to the client to determine.

Within the <SELECT> region, items are demarcated with <OPTION> tags. Note that this tag is in fact empty; there is not an </OPTION> tag. In addition, each option must use its VALUE attribute to specify a value to return to the Web server.

You can create multiline form elements that enable the user to enter sentences or paragraphs using the <TEXTAREA> tag. As I have mentioned before, you should avoid requiring lengthy text input from mobile users because their devices may not have keyboards. On such a device, entering even a small amount of text can quickly become frustrating.

All form objects should be given a NAME attribute, which specifies the name of the input item for the CGI.

The <INPUT> element uses the TYPE attribute to select the kind of input item to create—an input line, check box or radio boxes, a password input line, or a button. (Table 8-12 lists the possible values of this attribute.) You can indicate a single line of text input using the value TEXT for the TYPE attribute. For a similar short text input object, but one where you do not want the field to echo characters as they are input, use the value PASSWORD for the TYPE attribute instead.

| <b>TYPE</b><br><b>TEXT</b> | <b>PURPOSE</b><br>Creates a single text input line            | <b>NOTES</b>                                                                                  |
|----------------------------|---------------------------------------------------------------|-----------------------------------------------------------------------------------------------|
| <b>PASSWORD</b>            | Creates a single text input line                              | Input is not echoed to the user.                                                              |
| <b>CHECKBOX</b>            | Creates a check hox element                                   |                                                                                               |
| RADIO                      | Creates a single radio button                                 | Radio buttons can be grouped by<br>using the same NAME attribute value.                       |
| <b>SUBMIT</b>              | Creates a submit button                                       | Multiple SUBMIT buttons can be<br>created with unique NAME attributes.                        |
| <b>RESET</b>               | Creates a reset button                                        | The reset button resets the form's<br>values to its default.                                  |
| HIDDEN                     | Creates a hidden<br>name/value pair                           | This is used by dynamic forms to<br>cache content between multiple<br>requests and responses. |
| FILE                       | Requests the user to select a<br>file to upload to the server | This is not appropriate for use with<br>wireless browsers.                                    |
| IMAGE                      | Creates a button with an image                                | This is not appropriate for use with<br>wireless browsers.                                    |

*Table 8-12. HTML Attributes for Wireless Web Input with* <INPUT>

You can use the CHECKBOX value for TYPE to provide multiple possible selections and the RADIO value for TYPE to offer two or more mutually exclusive selections. These elements should be used to select optional behaviors, not items from an array of choices. Selecting a radio button or a check box indicates a characteristic of something ("the blue t-shirt," for example), not an actual action ("buy a t-shirt"). Both support grouping using the NAME attribute; a group of RADIO buttons with the same name will only enable one element within that group to be selected.

An <INPUT> tag can be used to handle form actions using the SUBMIT and RESET TYPE values. Each provides a button labeled with the NAME attribute indicated for the tag. When pressed, the SUBMIT button packages the form's contents and submits the results to the URL indicated in the form's ACTION via the HTTP method indicated by the form's METHOD value. The RESET button, on the other hand, sets all the fields to supplied default values (or empties the fields if no defaults are provided) and displays the empty form to the user. Multiple inputs with SUBMIT values for the VALUE attribute, each with a distinct name, are

permissible, enabling a single form to be sent to the specified URL with the name of the button the user selects.

The following form, shown in Figure 8-6 on various browsers, illustrates the concepts behind the different form input tags and their appearance for a hypothetical page offering weather reports:

```
<HTML>
<HEAD>
   <TITLE>North American Weather</TITLE>
</HEAD>
<BODY>
<H1 ALIGN=right>North American Weather</H1>
<P>Enter the postal code and country:</P>
<FORM
ACTION="http://www.wirelesswx.com/cgi-bin/getwx.cgi" METHOD="POST">
   <P>Postal Code:
     <INPUT TYPE="text" NAME="Code" VALUE="" SIZE=10
                                                   MAXLENGTH=10><BR>
      Country:
     <SELECT NAME="Country">
      <OPTION VALUE="C">Canada
      <OPTION VALUE="U">United States of America
      <OPTION VALUE="M">Mexico
     </SELECT><BR>
     <INPUT TYPE="checkbox" NAME="cond" VALUE="cond">
      Current conditions<BR>
     <INPUT TYPE=checkbox NAME="fore" VALUE="fore">
      Forecast</P>
   <P>Units:
     <INPUT TYPE="radio" NAME="unit" VALUE="m" CHECKED>Metric
     <INPUT TYPE="radio" NAME="unit" VALUE="e">English
   \langle/P>\langle P \rangle<INPUT TYPE="submit" NAME="Weather" VALUE="Weather">
     <INPUT TYPE="reset" VALUE="Clear">
   \langle/P></FORM>
</BODY>
</HTML>
```
Not all form elements need to be visible. The <INPUT> HIDDEN TYPE value enables additional name/value pairs (indicated with the NAME and VALUE attributes) that do not appear on the form to be returned to the server. In a situation where multiple forms are dynamically generated by back-end scripts, this capability can be useful for carrying context between forms, such as order numbers or a user's authentication. HIDDEN elements are not completely secure, but they can be used to replace some of the functionality offered by cookies.

The FILE attribute, if used in conjunction with the POST method, enables some clients to submit files in response to a form. This is not necessarily a good idea for content intended for wireless clients; not all wireless devices support file systems, and sending an entire file might be prohibitively expensive for the subscriber.

Although it is possible to create buttons with images on them using the IMAGE attribute, do not. Wireless clients may not support the display of images, or a subscriber may have turned off image downloads. In either case, the user is faced with a series of similar buttons that have no labels.

Ideally, most forms for mobile clients should be even simpler than the weather information form shown in Figure 8-6. Note the use of a <SELECT> list to enter a country (as opposed to free-input or check boxes), and of a check box to indicate actions to be taken by the server.

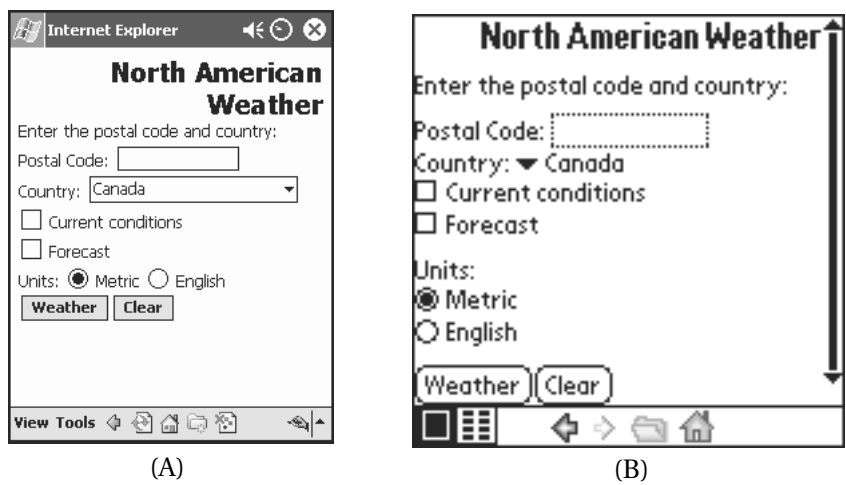

*Figure 8-6. A form displayed in (A) MSIE/PPC and (B) Handspring Blazer*

## **Using Other HTML Tags**

The constraints of mobile devices eliminate a great deal of the glamour of Web content development. Frames, image maps, sounds, scripts, and other such gimmicks simply are not appropriate for a device the size of a calculator or notepad. Even if these handheld items evolve to the point where they do have the computational horsepower, memory, and wireless bandwidth to support such features,

most users will not appreciate navigating through such junk in search of their content. Remember that wireless users are mobile for a reason—they are probably in a hurry.

When developing wireless content, stick to the subset of HTML outlined in this chapter. I have already mentioned several pitfalls to avoid when using these elements, including nesting tables, using images, or, worse, using image maps for navigation (*all* links should be marked with text). Some whole categories of features, however, should be avoided altogether. Specifically, do not use the following:

**Frames**: Displaying frames properly on a screen can occupy many hundreds of pixels on one side—generally far more than are available on a mobile device. For kinds of information that is traditionally placed in frames, try creating multiple pages with a common navigation element.

**Sounds**: Although some browsers do support audio, the bandwidth an audio file requires is excessive for many wireless users. And in any case, how many users really want their wireless Web devices to start talking to them in public?

**Scripting**: Although not formally a part of HTML, the scripting technologies presently available—Java, JavaScript, and VBScript—are widely used in pages aimed at desktop Web viewers. Scripting is not even available on many mobile Web clients, however; and those clients that do provide support for scripting may not adhere to accepted specifications for functionality. Waiting until mobile-friendly scripting technologies such as Sun's Java KVM are adopted is your best bet.

As time goes on, many of these features may become more widely and/or more readily supported within the capabilities of a handheld device. You may find that using them becomes more and more tempting. Remember, however, that subscribers will not upgrade wireless terminals in the same way they do software. Legacy browsers unable to handle these features well are likely to still be in common use several years after their manufacture.

#### **Summary**

HTML is a powerful tool for content development on both the World Wide Web and the wireless Web. Not all HTML commands are appropriate for wireless browsers, however. By using a carefully selected subset of HTML, you can create concise Web pages that use reasonable quantities of bandwidth and address the

special needs of wireless subscribers. Remember these general tips as you create your HTML content:

- Keep content simple.
- Allow the browser to select the best methods of presentation for a given combination of structural element and device.
- Keep tables as small as possible; if they must be large, make them long rather than wide.
- Avoid the use of frames, images, and bandwidth-intensive content.

Be sure to declare a document heading with the document's title and any meta tags your subscriber's browsers will need. Often, you will want to be sure to include browser-specific meta tags such as PalmComputingPlatform and HandheldFriendly to ensure that these pages display correctly on specific browsers.

Use HTML's idiomatic tags whenever possible. That means you will want to use the section head tags, block tags, and idiomatic tags such as <STRONG> to call out important content. Avoid raw typography such as <B>, <I>, and the <FONT> directive. The same guidelines apply to lists, too; HTML provides a rich set of tags for creating ordered and unordered lists, as well as definition lists for glossaries and lists of choices. Use images judiciously, always in conjunction with a text label using the <IMG> tag's ALT attribute. Other kinds of multimedia—sounds or movies—are always inappropriate for wireless-oriented content.

Tables should be laid out simply using the table caption, table head, and cell tags. Preferably, these tables should be long and skinny, or better yet, short and skinny. The table tags new to HTML 4.0 are not widely supported, so be sure you use only the older HTML 3.2 tags discussed.

Form input enables you to target your content to your viewers. Be sure to do so, keeping in mind how they are likely to use the browser. Using the <SELECT> and <OPTION> tags is preferable to asking the user to enter text with the <TEXTAREA> tag. When getting form input, you will find it easier to manage data submitted with the HTTP POST request, which you can specify using the <FORM> tag's METHOD attribute.

Above all, keep your markup simple.